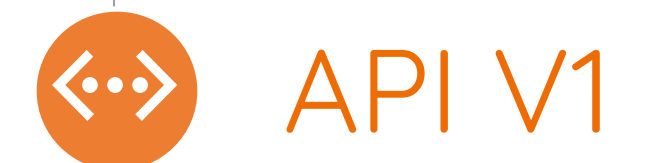

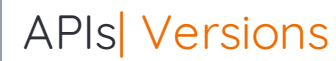

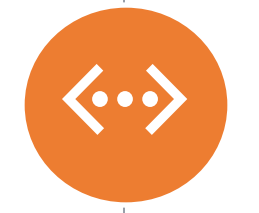

# Versions of DMPRoadmap APIs

Currently there are two versions: V0 and V1

# APIs| V0 and V1

4

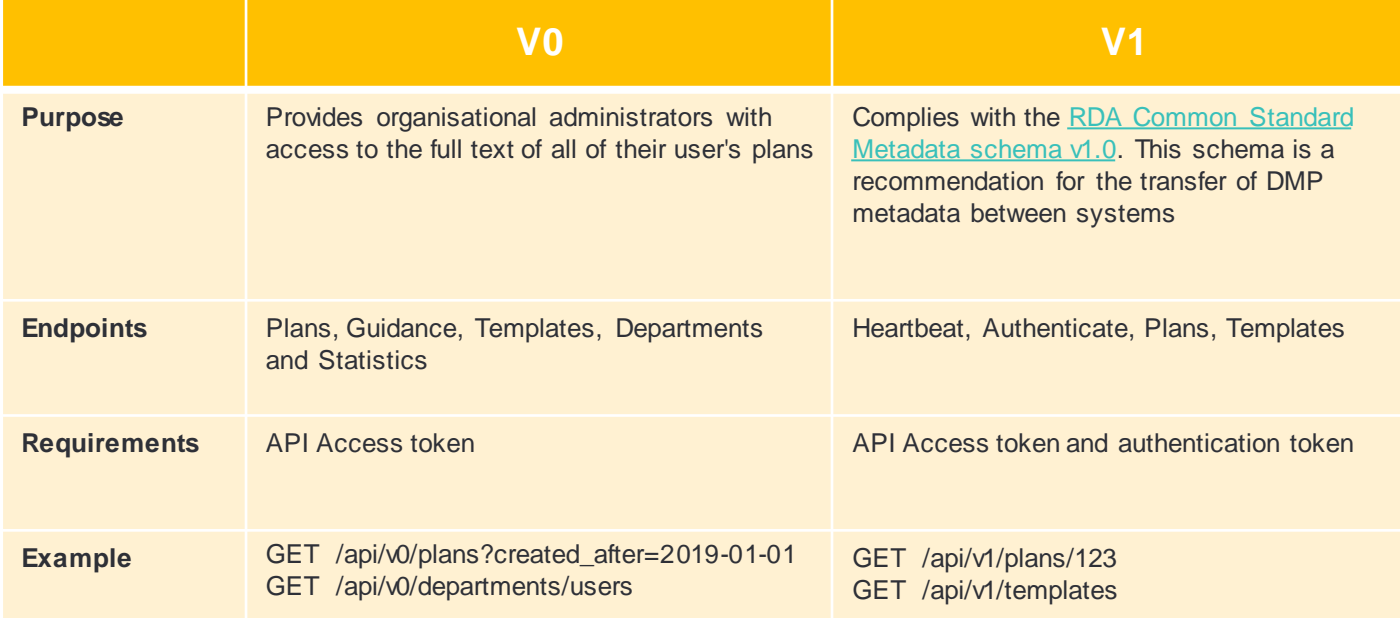

<https://github.com/DMPRoadmap/roadmap/wiki/API-V0-Documentation> <https://github.com/DMPRoadmap/roadmap/wiki/API-Documentation-V1> APIs| Ways to use

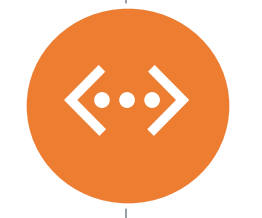

# How to use the API?

Two methods: RESTED (Firefox extension), command line

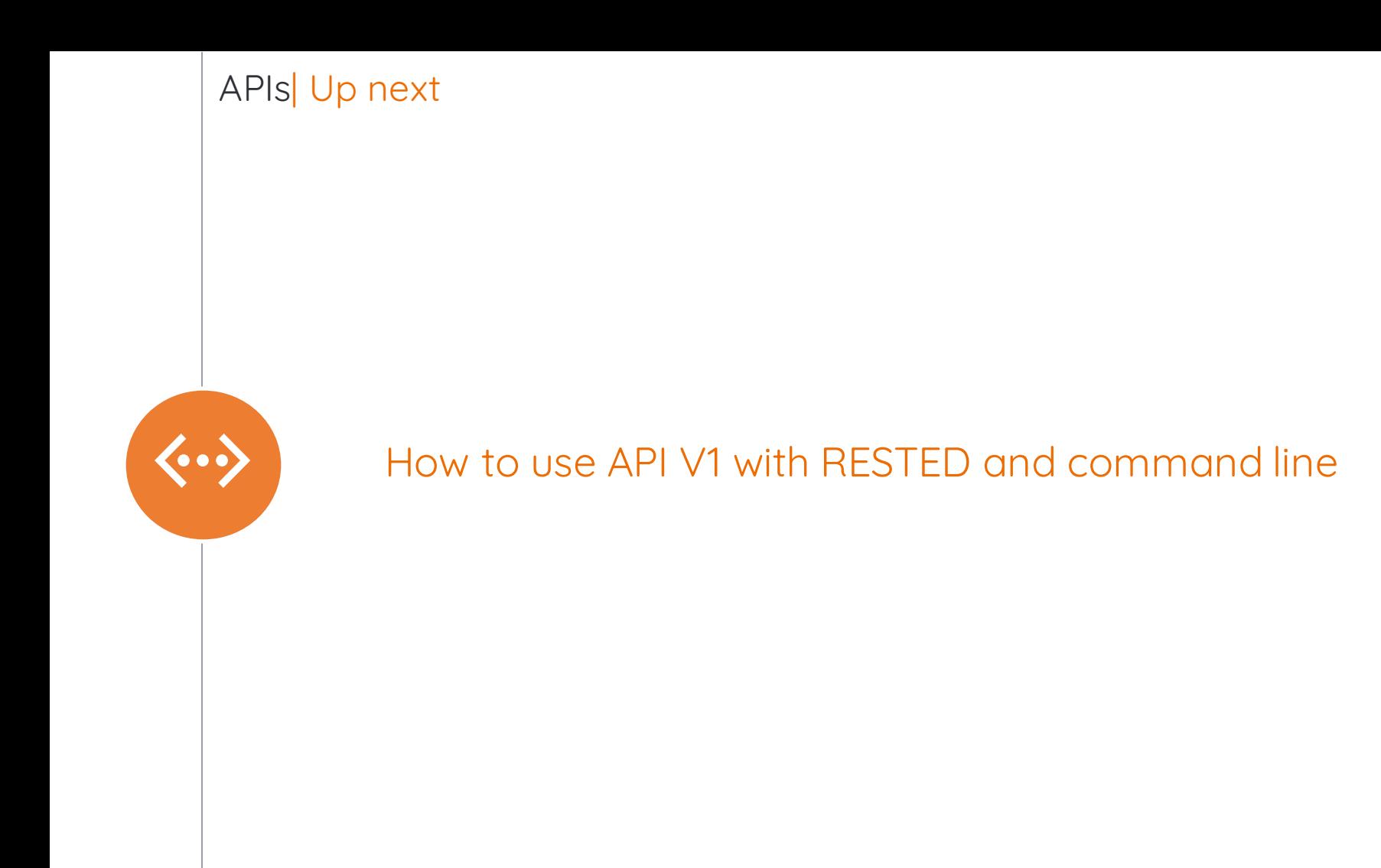

#### APIs| How to use V1 with RESTED

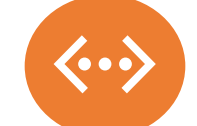

### **What you need:**

- Firefox browser
- RESTED extension (<https://addons.mozilla.org/en-GB/firefox/addon/rested/>)

#### **In the application:**

- Org Admin and API access permissions
- Your API access token (Edit profile -> API access tab -> Generate token)

# Edit profile

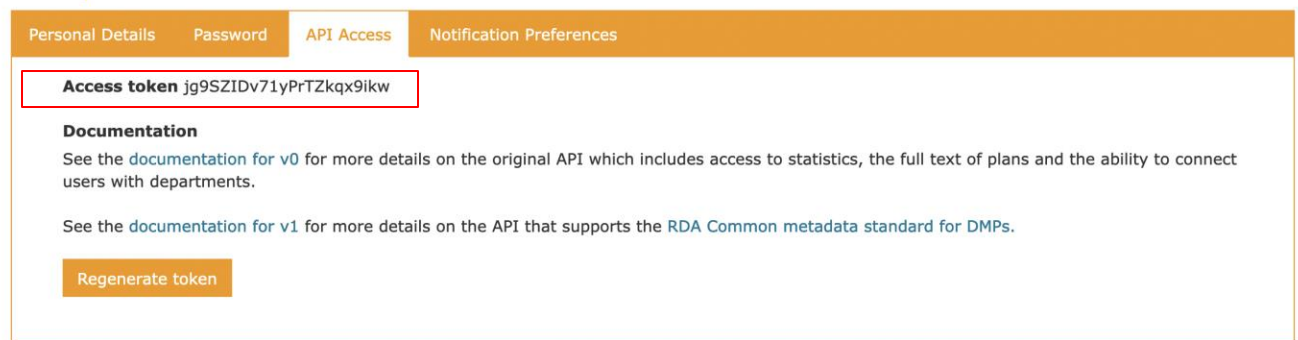

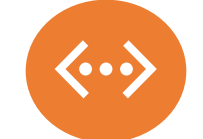

## **Steps to get authentication token using RESTED:**

1) Set **Request** type as **POST**

2) Insert link (example): [https://dmponline.dcc.ac.uk/api/v1/authenticate](http://2https:/dmponline.dcc.ac.uk/api/v1/authenticate)

3) Add one **Header** Content-Type: application/json

4) Add **Request body**, **Type** set to **Custom**

{"grant\_type":"authorization\_code","email":"<YOUR EMAIL ID>","code":"<YOUR ACCESS TOKEN>"}

# Authentication token using RESTED

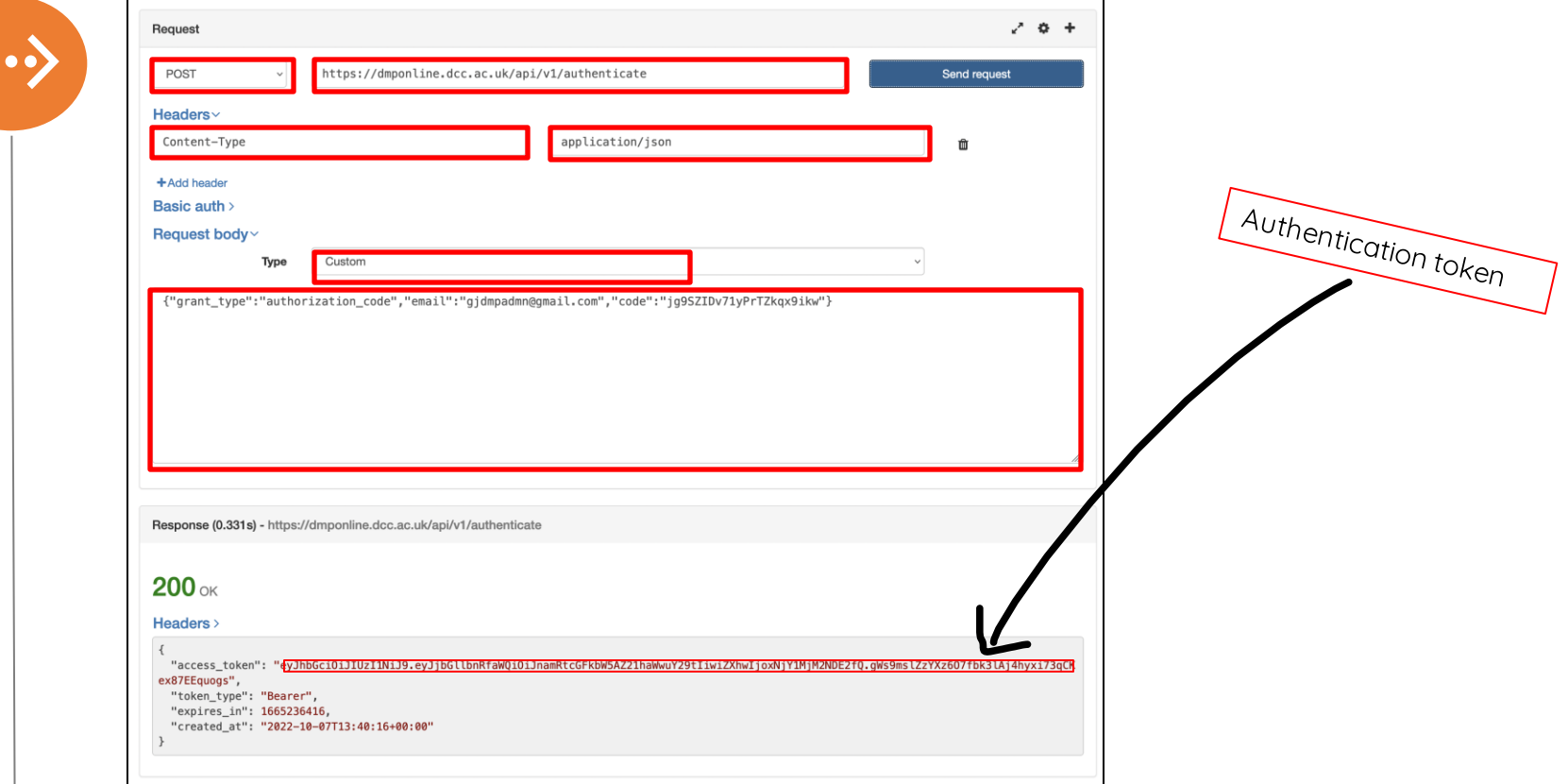

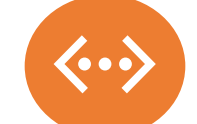

#### **Steps to make a GET request using RESTED:**

(a GET request retrieves the information requested)

#### 1) Set Request to GET

2) Insert link with required endpoint Example: <https://dmponline.dcc.ac.uk/api/v1/plans>

#### 3) Add two Headers

Authorization -> Bearer <Your Authentication token> Content-Type -> application/json

#### 4) Click 'Send Request'

Note:

You can use any URL with the required endpoints. (dmponline.gla.ac.uk, dmponline.ed.ac.uk etc.) Place the authentication token from the previous step after 'Bearer'

## Result of /api/v1/plans with RESTED

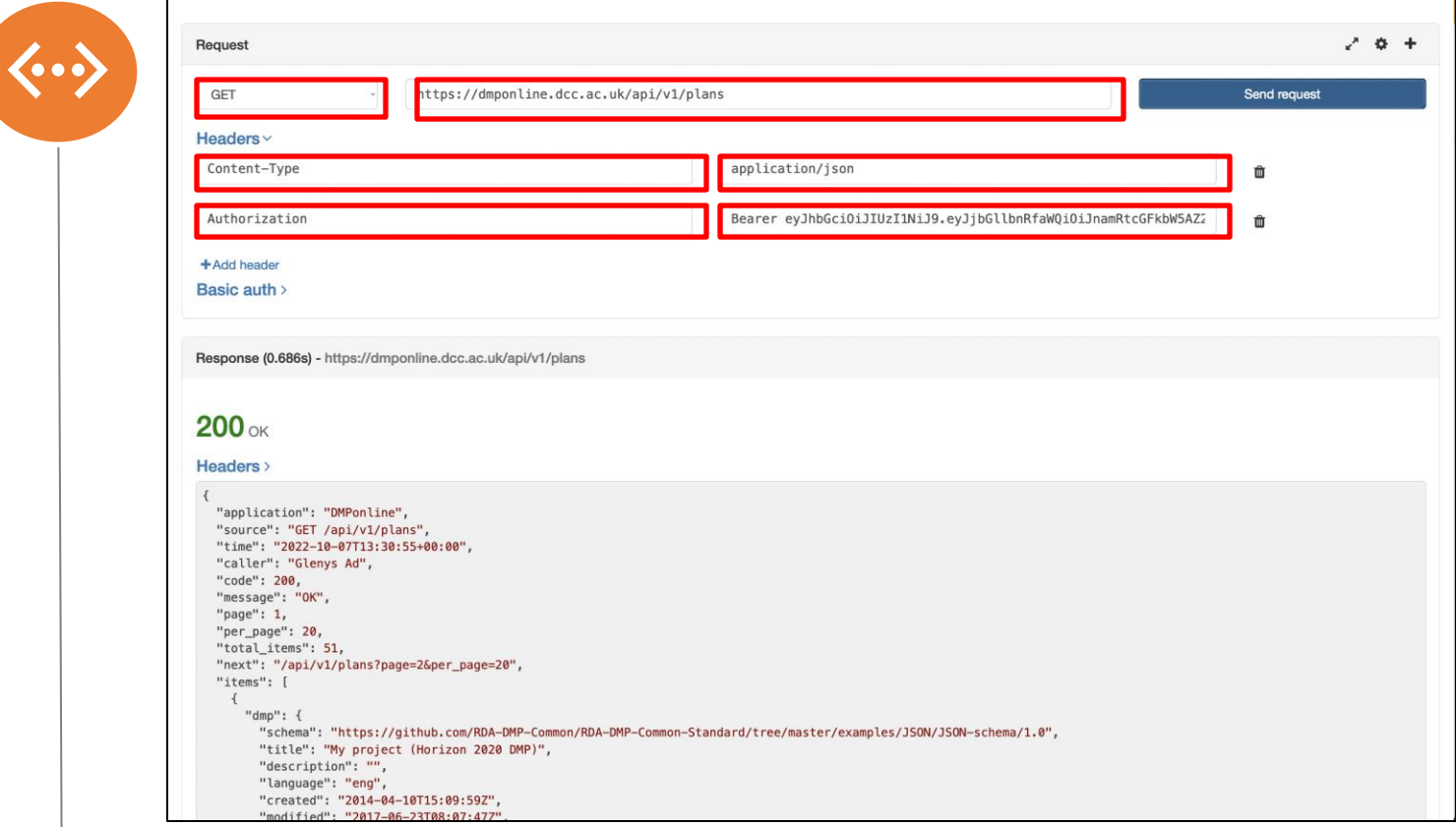

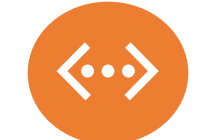

## **Steps to get authentication token using the command line:**

1) Open Terminal

2) Example:

curl -k -v -X POST <https://dmponline.dcc.ac.uk/api/v1/authenticate> -H "Content-Type: application/x-www-formurlencoded;charset=UTF-8" -H "Accept: application/json" -d "{\"grant\_type\":\"authorization\_code\",\"email\":\"<YOUR EMAIL ID>\",\"code\":\"<YOUR ACCESS CODE>\"}"

Note: Ensure correct quotes are used. Text editors occasionally change the quotes.

:~\$ curl -k -v -X POST https://dmponline.dcc.ac.uk/api/v1/authenticate -H "Content-Type: application/x-www-form-urlencoded;charset=UTF-8" -H "Accept: application/json" -d "{\"grant\_type\":\"authorization\_cod e\",\"email\":\"qidmpadmn@qmail.com\",\"code\":\"iq9SZIDv71vPrTZkqx9ikw\"}"

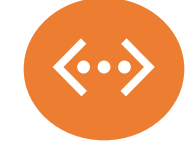

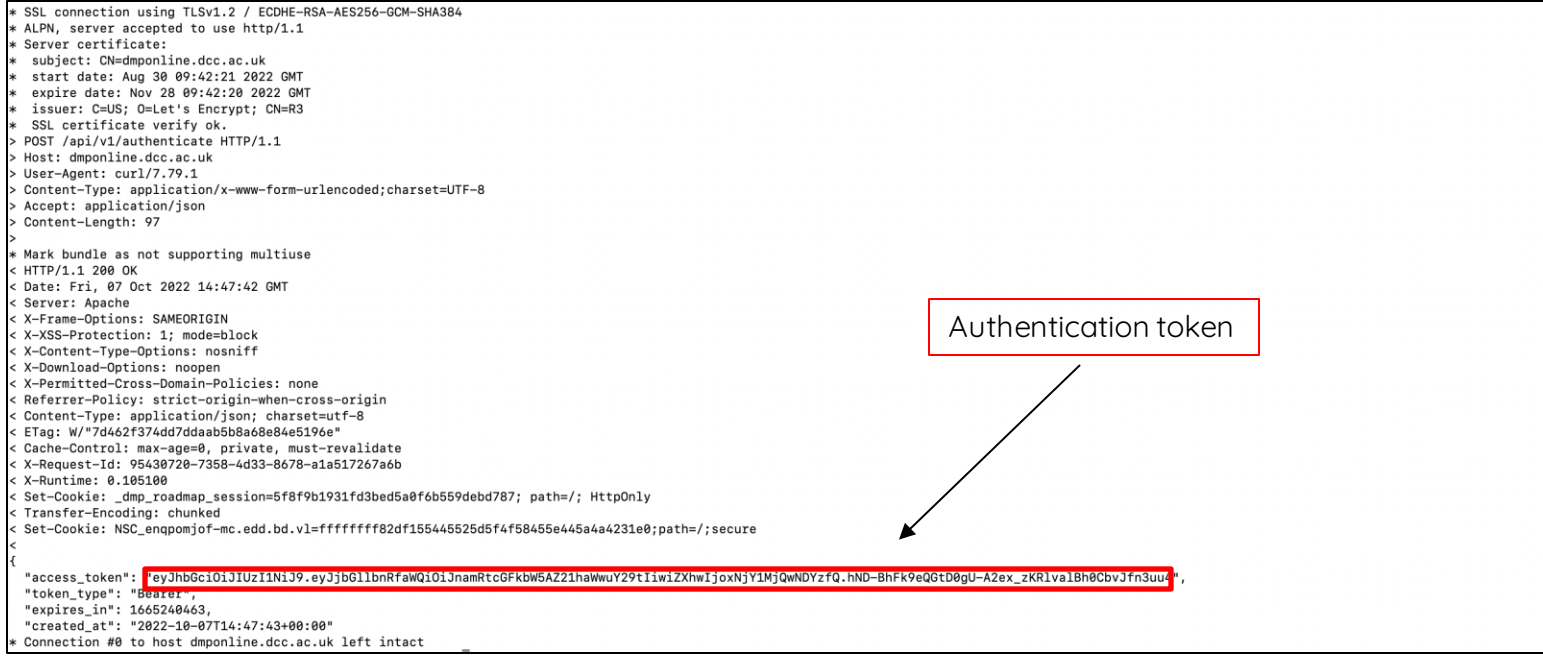

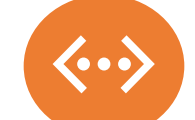

#### **Steps to make a GET request using command line:**

(a GET request retrieves the information requested)

1) Open Terminal

2) Example:

curl -v https://dmponline.dcc.ac.uk/api/v1/plans/ -H "Accept: application/json" -H "Authorization: Bearer <YOUR AUTHENTICATION TOKEN>"

Note:

You can use any URL with the required endpoints. (dmponline.gla.ac.uk, dmponline.ed.ac.uk etc.) Place the authentication token from the previous step after 'Bearer'

:~\$ curl -v https://dmponline.dcc.ac.uk/api/v1/plans/ -H "Accept: application/json" -H "Authorization: Bearer ey GciOiJIUzI1NiJ9.eyJjbGllbnRfaWQiOiJnamRtcGFkbW5AZ21haWwuY29tIiwiZXhwIjoxNjY1MjQwOTM4fQ.vyT5MHOQ7fABaneHt8xmEXktmNF22FnJCv0TW9vzv\_Q"

 $\rightarrow$  $\mathcal{Y}$ 

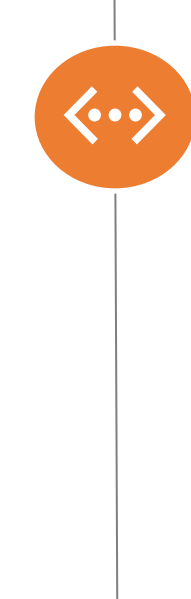

#### End of result when you run /api/v1/plans

```
\rightarrow\},
\left\{ \right."dmp": {
    "schema": "https://github.com/RDA-DMP-Common/RDA-DMP-Common-Standard/tree/master/examples/JSON/JSON-schema/1.0",
    "title": "M's Plan",
    "language": "eng",
    "created": "2019-09-24T15:01:18Z",
    "modified": "2019-09-24T15:01:18Z",
    "ethical_issues_exist": "unknown",
    "dmp_id": {
      "type": "url",
      "identifier": "http://dmponline.dcc.ac.uk/api/v1/plans/45736"
    \},
    "contact": {
      "name": "M Grootveld",
      "mbox": "mj.grootveld@gmail.com",
      "affiliation": {
        "name": "Digital Curation Centre",
        "abbreviation": "DCC"
      λ,
      "contact_id": {
        "type": "orcid",
        "identifier": "https://orcid.org/0000-0002-2789-322X"
  \rightarrow\},
\overline{A}"dmp": {
    "schema": "https://github.com/RDA-DMP-Common/RDA-DMP-Common-Standard/tree/master/examples/JSON/JSON-schema/1.8",
    "title": "Magdalena's Plan",
    "language": "eng",
    "created": "2019-11-22T12:42:19Z",
    "modified": "2020-03-10T11:39:12Z",
    "ethical_issues_exist": "unknown",
    "dmp_id": \{"type": "url",
      "identifier": "http://dmponline.dcc.ac.uk/api/v1/plans/48694"
   \},
    "contact": {
      "name": "Magdalena Drafiova",
      "mbox": "dmponlinetestmagdalena@gmail.com",
      "affiliation": {
        "name": "Digital Curation Centre",
        "abbreviation": "DCC"
    \mathbf{1}\rightarrow\rightarrow
```
Connection #0 to host dmponline.dcc.ac.uk left intact